# LaTeX and Knitr

*Ed Rubin*

# **Contents**

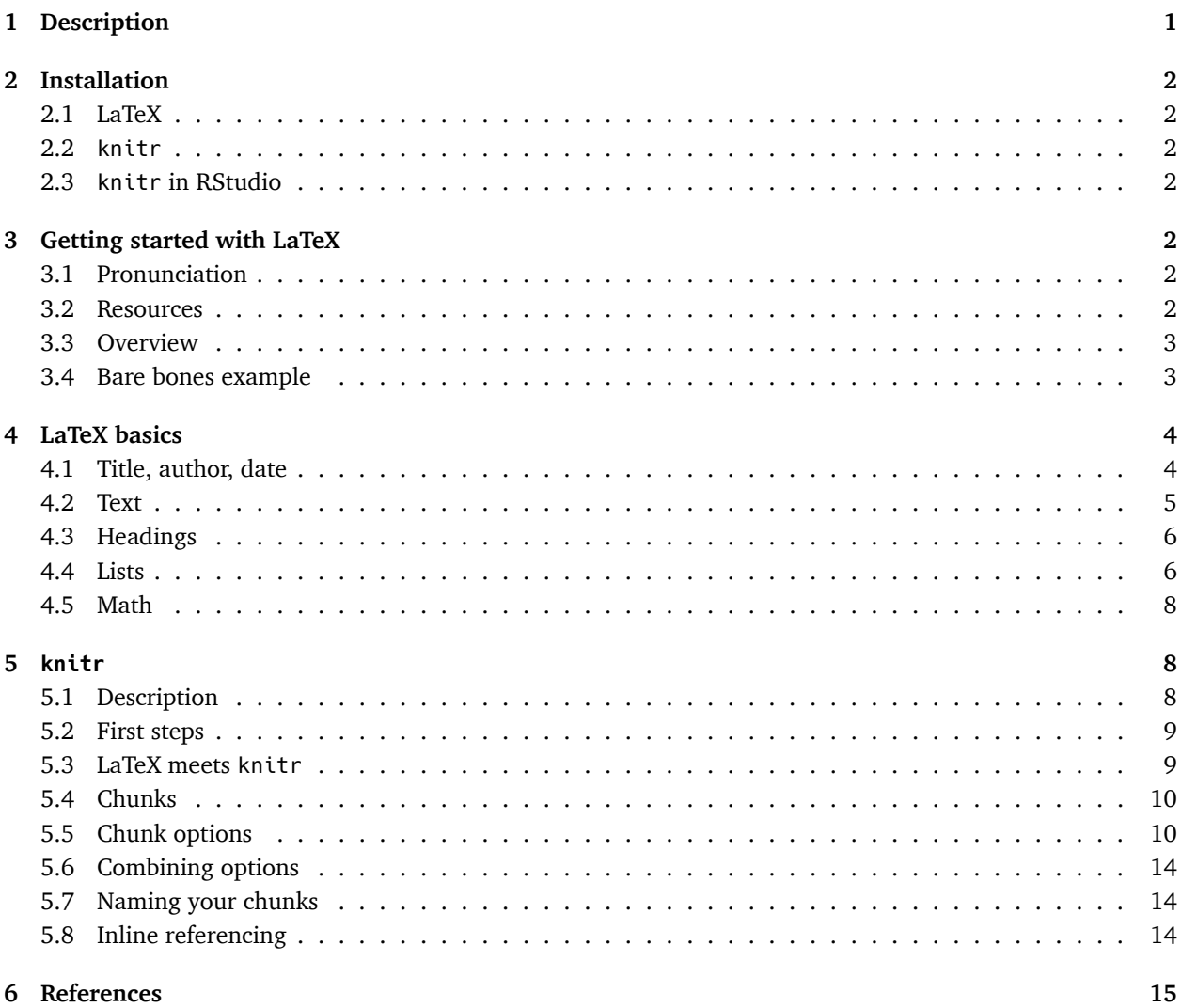

# <span id="page-0-0"></span>**1 Description**

My goal here is to get you up and running with LaTeX and knitr. Because *up and running* is my goal, there are many topics related to LaTeX and knitr (especially LaTeX) that I do not cover here—for instance: tables and figures. However, I think this guide should get you pretty well along your track. If you run into issues, try the resources I've provided, try Google, and don't be afraid to ask questions. Also, let me know if you think there is something that definitely should be added to these notes.

# <span id="page-1-0"></span>**2 Installation**

## <span id="page-1-1"></span>**2.1 LaTeX**

The very first thing you need to do is [download a LaTeX distribution](https://www.latex-project.org/get/) for your operating system:

- The standard distribution for Macs (OSX) is MacTex.
- Windows users can choose between MiKTeX or TeX Live (or proTeXt). I don't think it really matters which one you choose. I used MiKTeX in the past and was quite happy.
- Linux users probably already know what they are doing.

**Note:** There are several solid online services available, but please install a LaTeX distribution on your machine.

**Another note:** You might be tempted by the simplicity of the LyX world. Try to resist the temptation. LyX is a nice program, but you will inevitably want more customization than it offers, and then you will regret you didn't spend some time learning LaTeX. Give yourself some credit and go big.

## <span id="page-1-2"></span>**2.2 knitr**

Next, head back over to RStudio and install the knitr package.<sup>[1](#page-1-7)</sup>

# <span id="page-1-3"></span>**2.3 knitr in RStudio**

Now we will tell RStudio to use knitr to build PDF documents. Open the settings in RStudio (Menu bar » Tools » Global Options<sup>[2](#page-1-8)</sup>). Go to the "Sweave" tab.

- 1. Set the option "Weave Rnw files using" to "knitr".
- 2. Uncheck the box next to "Always enable Rnw concordance…".

# <span id="page-1-4"></span>**3 Getting started with LaTeX**

## <span id="page-1-5"></span>**3.1 Pronunciation**

First things first: how do you pronounce *LaTeX*? According to the [LaTeX project website](https://www.latex-project.org/about/) and to the founders of [LaTeX,](https://tex.stackexchange.com/questions/17502/what-is-the-correct-pronunciation-of-tex-and-latex) there are two "preferred" pronunciations: «lah-tech» or «lay-tech».

## <span id="page-1-6"></span>**3.2 Resources**

I'm going to walk you through a few LaTeX examples, but there is **a lot** more out there. Besides your normal resources (Google + StackExchange/Overflow), here are a few handy resources:

• [ShareLaTeX](https://www.sharelatex.com/learn/) has a great resources section. A great place to start learning LaTeX or refresh on LaTeX specifics.

<span id="page-1-7"></span> $^1$ install.packages("knitr")

<span id="page-1-8"></span> $^{2}$ or command + comma ([]+,) on a Mac

- [A LaTeX wiki book](https://en.wikibooks.org/wiki/LaTeX) with some helpful sections. Not always the easiest place to find what you want, but still a nice compilation of information.
- [The LaTeX Project](https://www.latex-project.org/help/links/) has links to other resources. The LaTeX Project also has a [brief introduction to LaTeX](https://www.latex-project.org/about/).

## <span id="page-2-0"></span>**3.3 Overview**

LaTeX is essentially two things:

- 1. a mark-up language that allows you to specify the formatting you desire;
- 2. an engine that typesets a .tex document and creates a (beautiful) .pdf.

It is particularly good for creating large documents with tables and figures—three things with which other word processors often struggle.

To create a PDF from your .tex document, you need to open the .tex file in a program that can compile. When you installed LaTeX, it probably installed a program to edit and compile (*e.g.*, Gummi, TeXShop, Texmaker, TeXstudio, or TeXworks). $3$  Or... use RStudio!

## <span id="page-2-1"></span>**3.4 Bare bones example**

Assuming you have properly installed LaTeX and an editor/compiler (again, you can use RStudio), you can now create your first LaTeX document.

A LaTeX document needs *at least* the following three lines of text:

```
\documentclass{article}
\begin{document}
\end{document}
```
However, these three lines of text will produce an empty document, so don't try to compile just yet.

The first line (\documentclass{article}) tells LaTeX which type of document you want to create (similar to selecting templates in Word). For class, papers, and publications, you will generally use article. Other options include report, book, letter, and beamer. The beamer option creates the slides you often see in seminars. There are many other options you can change by including them in square brackets before the curly brackets, *i.e.*

```
\documentclass[option1, option2, ...]{article}
```
Among these options are the language and the default font size (the default is 10pt).

```
\documentclass[english, 12pt]{article}
```
Everything between the \documentclass declaration and the beginning of the document (\begin{document}) is known as the *preamble*—it is where you load packages, change options/settings, *etc.* You write your text (paragraphs, equations, figures, tables) in between the calls of \begin{document} and \end{document} (in the document).

Let's use a package called inputenc. We need to load the package, similar to the way we load a package in R. It's pretty standard to use \usepackage[utf8]{inputenc} for the document's encoding, so we will insert this line of code into our preamble.

<span id="page-2-2"></span> $3$ There are a lot of options. I really like [Atom,](https://atom.io) but it requires more setting up. Three guides for setting up Atom with LaTeX: [1](https://rolflekang.com/writing-latex-in-atom/), [2,](http://economistry.com/2016/02/create-first-pdf-latex-atom-mac/) [3.]((http://blog.matteomerola.me/2016/02/atom-for-latex))

```
\documentclass{article}
\usepackage[utf8]{inputenc}
\begin{document}
\end{document}
```
Finally, we should probably have some text in our document.

```
\documentclass{article}
\usepackage[utf8]{inputenc}
\begin{document}
What a beautiful PDF.
\end{document}
```
Now, let's finally compile the document.

- 1. Open a new R script in RStudio (ctrl/cmd+shift+N).
- 2. Paste the 5 lines of code from the block above into your new R script.
- 3. Save the script (ctrl/cmd+s) with these five lines of code as a .tex document (*e.g.* example.tex). RStudio will probably ask if you really want to use ".tex" rather than ".R". You do: say yes.
- 4. In the toolbar above your .tex file, you should see the words "Compile PDF". You can also use the menu via "File » Compile PDF" or the keyboard shortcut ctrl/cmd+shift+K.

You should now have a stunning PDF.

# <span id="page-3-0"></span>**4 LaTeX basics**

You will probably want a little more out of LaTeX than we have done so far.

#### <span id="page-3-1"></span>**4.1 Title, author, date**

You add the title, author(s), and date to a LaTeX document inside of the preamble (think of them as settings for the whole document) and then tell LaTeX to print them inside the document with the \maketitle command (see below). LaTeX provides functions for each of these items, so we can insert them straight into our preamble:

```
\documentclass{article}
```
\usepackage[utf8]{inputenc}

```
\title{My beautiful PDF document}
\author{Ed Rubin}
\date{February 2017}
```
\begin{document}

\maketitle

What a beautiful PDF.

\end{document}

Update your .tex document and compile again. What happens when you leave date $\{\}$  empty?<sup>[4](#page-4-1)</sup> What if you leave \date{} off completely?<sup>[5](#page-4-2)</sup>

Let's pretend our beautiful document is supposed to have a title page. Easy:

\documentclass{article}

\usepackage[utf8]{inputenc}

```
\title{My beautiful PDF document}
\author{Ed Rubin}
\date{February 2017}
```
\begin{document}

```
\begin{titlepage}
\maketitle
\end{titlepage}
```

```
What a beautiful PDF.
```
\end{document}

As you are likely beginning to see, there are many commands in the LaTeX *language* that make use of this \begin{command} and \end{command} convention.

#### <span id="page-4-0"></span>**4.2 Text**

While writing, within the document you have access to a bunch of options for text.

- \textbf{blah} will print the word "blah" as **bold** text.
- \textit{bleh} will print the word "bleh" as *italic* text.[6](#page-4-3)
- \underline{blih} will print the word "blih" underlined.
- For quotations, you need to use double backticks (``) at the start and double quotations marks at the end of the quote (''). Example: ``This is a quote.'' It is a little annoying—especially when you copy and paste from another source—but if you don't do it, your qutoation marks will be backwards half of the time.
- Skipping a line between lines of text will start a new paragraph. The command \par will also start a new paragraph.
- The characters \\ will start a new line but **not** a new paragraph (no indentation).
- If you start a new line of text (in your editor) without \\ or without \par, LaTeX will ignore the new line and keep the text going where the last line ended.

<span id="page-4-1"></span><sup>&</sup>lt;sup>4</sup> Answer: There will be no date printed.

<span id="page-4-3"></span><span id="page-4-2"></span><sup>5</sup>Answer: LaTeX prints today's date.

<sup>6</sup> Some people use the command \emph{} to get italics, which is not a great idea. Depending on the packages and document class, \emph{} can produce different styles (italic, bold, *etc.*).

- You can tell an individual paragraph not to indent by using the \noindent command at the beginning of the paragraph. You can tell LaTeX to never indent paragraphs by placing the command \setlength\parindent{0pt} into the preamble.
- To change the line spacing (the default is single spacing), you can use the setspace package and its functions \singlespacing, \onehalf spacing, or \doublespacing, *e.g.* add the following lines to your preamble:

\usepackage{setspace} \onehalfspacing

## <span id="page-5-0"></span>**4.3 Headings**

To create headings, use the built-it commands:

- \section{}, \subsection{}, \subsubsection{}, \paragraph{}, \subparagraph{}
- Put text in the curly brackets so your headings have text.
- Add an asterisk (\*) before the first curly bracket to preven LaTeX from numbering the section, *e.g.* \section{Introduction} will have a number, while section\*{Introduction} will not have a number.

## <span id="page-5-1"></span>**4.4 Lists**

LaTeX provides a pretty straightforward way to make lists—numbered or unnumbered. For numbered lists, the command is enumerate. You combine it with \begin{enumerate} and \end{enumerate}, and in between, you use \item to create the individual text entries in your list.

\begin{enumerate}

```
\item Raspberry
 \item Cherry
 \item Kiwi
 \item Apple
\end{enumerate}
```
Unnumbered lists work in exactly the same way, except they use the command itemize rather than enumerate.

```
\begin{itemize}
  \item Raspberry
  \item Cherry
  \item Kiwi
  \item Apple
\end{itemize}
```
Let's put everything we have learned so far together in our .tex document.

```
\documentclass[english, 11pt]{article}
```
\usepackage[utf8]{inputenc}

```
\usepackage{setspace}
\onehalfspacing
```
\title{My beautiful PDF document} \author{Ed Rubin} \date{February 2017}

\begin{document}

\begin{titlepage} \maketitle \end{titlepage}

\noindent What a beautiful PDF!

\section{Paragraphs, text, and lists}

\subsection{Paragraphs}

\textit{An excerpt from \underline{The War of the Worlds} (Book I), by H. G. Wells}

For the main road was a boiling stream of people, a torrent of human beings rushing northward, one pressing on another. A great bank of dust, white and luminous in the blaze of the sun, made everything within twenty feet of the ground grey and indistinct and was perpetually renewed by the hurrying feet of a dense crowd of horses and of men and women on foot, and by the wheels of vehicles of every description.

``Way!'' my brother heard voices crying. ``Make way!''

It was like riding into the smoke of a fire to approach the meeting point of the lane and road; the crowd roared like a fire, and the dust was hot and pungent. And, indeed, a little way up the road a villa was burning and sending rolling masses of black smoke across the road to add to the confusion.

\subsection{Lists}

Let's make a list!

\subsubsection\*{An unnumbered list of random things}

\begin{itemize} \item Econometrics \item Pastrami \item Garden gnomes \item Redwoods \end{itemize}

\subsubsection\*{A numbered list}

\noindent The hierarchy of fruit deliciousness

```
\begin{itemize}
  \item Raspberry
  \item Cherry
  \item Kiwi
  \item \ldots
  \item Apple
\end{itemize}
```
\textbf{Note:} This hierarchy does not pertain to pies.

\end{document}

#### <span id="page-7-0"></span>**4.5 Math**

LaTeX does math really well. However, there is some amount of learning required up front. For instance, if you want to see  $\widehat{\beta} = (\mathbf{X}'\mathbf{X})^{-1}\,\mathbf{X}'\mathbf{y},$  then you need to type

 $\forall x \in \mathbb{X} \setminus \mathbb{X}$  = \left(\mathbf{X}'\mathbf{X}\right)^{-1}\mathbf{X}'\mathbf{y}\$

[ShareLaTeX has great resources](https://www.sharelatex.com/learn/Mathematical_expressions) on mathematical expressions in LaTeX, so I am going to cover the basics here and leave the rest to them.

There are two main ways (modes) in which you will want use mathematical expressions in LaTeX: inline (in sentence or paragraph) and display mode (the math gets its own line). The two modes use the same code/language to generate the mathematical expressions; the main difference is how you introduce expression to LaTeX in your document.

For instance, if you write  $y = 2 \alpha + \beta \lambda + \beta x$ , LaTeX will display the equation **inline**. It will then show up in a sentence like:

My favorite formula today is  $y = 2^{\alpha} + \beta x$ .

If we change the dollar signs to brackets with backslashes (*e.g.* change  $\frac{1}{2}$  and  $\frac{1}{2}$  to  $\left[\frac{1}{2}$  and  $\right]$ ), yielding  $\left[\frac{1}{2}$  $2 \hat{\phi} + \beta \hat{\phi}$  = 2 $\hat{\phi}$ , then LaTeX uses display mode:

My favorite formula today is

 $y = 2^{\alpha} + \beta x$ 

## <span id="page-7-1"></span>**5 knitr**

Finally. Let's talk about knitr.

#### <span id="page-7-2"></span>**5.1 Description**

As you have already seen, knitr is a package in R. Specifically, knitr provides a way to create dynamic and reproducible documents that combine the typesetting aesthetics of LaTeX with the computing resources of R. LaTeX is great at producing documents but not great for statistical computations. R, without knitr, is great at

statistics but struggles to create a report. knitr gives us a link between the two programs that builds beautiful PDFs whose graphs, tables, and general results dynamically update using R.

Because knitr builds upon LaTeX, everything you know and use in LaTeX carries over to knitr—knitr just adds a few new items.

#### <span id="page-8-0"></span>**5.2 First steps**

If you were able to compile the .tex files above, you should be set up for knitr.

Let's start a new document in RStudio (new R script—ctrl/cmd+shift+N).

Add the standard LaTeX preamble, document setup, and some filler text:

```
\documentclass[english, 11pt]{article}
\usepackage[utf8]{inputenc}
```
\begin{document}

Clever text.

\end{document}

Now save the document. Instead of saving this file as a ".tex", we are now going to save it as ".Rnw" (*e.g.* example.Rnw).[7](#page-8-2) Your average LaTeX editor/compiler will not be able to work with .Rnw files, but RStudio loves the $\mathrm{m}^{8}.$  $\mathrm{m}^{8}.$  $\mathrm{m}^{8}.$ 

## <span id="page-8-1"></span>**5.3 LaTeX meets knitr**

As I said above, you can integrate everything you know about LaTeX into knitr—mathematical expressions, text formatting, whatever.

Compile the following set of text in your current .Rnw document just to check that LaTeX and knitr play nicely.

```
\documentclass[english, 11pt]{article}
\usepackage[utf8]{inputenc}
```
\begin{document}

\noindent Clever text.

```
\section{Some math}
```
In this section, we will write some Greek letters with impressive subscripts. For instance, check out  $\alpha_{i,j,k}\ell\$  and  $\beta_{p,q,r,s,t,u,v,w}$ . Or, perhaps you prefer  $\setminus$ [

\gamma\_{12345} + \pi\_0

<span id="page-8-2"></span><sup>&</sup>lt;sup>7</sup>In case you are wondering, the suffix ".Rnw" [apparently](http://kbroman.org/knitr_knutshell/pages/latex.html) stands for "R noweb"

<span id="page-8-3"></span> $8$ To the extent that a computer program can love anything

 $\setminus$ ]

```
\end{document}
```
Okay, so you see that you can write whatever you like in LaTeX and knitr will comply/compile. Let's see what knitr actually brings.

## <span id="page-9-0"></span>**5.4 Chunks**

One big change in knitr, relative to LaTeX, is the *chunk* (their choice of words—not mine). You put R code into a chunk, and R will evaluate the code.

A chunk in knitr starts with the characters <<>>= on the top line and ends with an ampersat (@) on the last line, for instance,

```
<<>>=
# Let's add 2 and 2
2 + 2@
```
Add the chunk above to your .Rnw file so that it now looks like

```
\documentclass[english, 11pt]{article}
\usepackage[utf8]{inputenc}
```
\begin{document}

\noindent Clever text.

```
<<>>=
# Let's add 2 and 2
2 + 2@
```
\end{document}

and compile the PDF. You should now see the R code (and its comment) followed by the result of the R code (the number 4).

This simple example should give you a sense of what knitr can do: you can integrate your R code straight into your papers, assignments, diary entries, *etc.*

## <span id="page-9-1"></span>**5.5 Chunk options**

Inside of the <<>>=, you can specify options for the chunk. We will cover a few of the options now, and [this](https://www.rstudio.com/wp-content/uploads/2015/03/rmarkdown-reference.pdf) [reference guide](https://www.rstudio.com/wp-content/uploads/2015/03/rmarkdown-reference.pdf) published by the ever-helpful folks at RStudio (pages 2–3) provides more information on the many options available for your chunks.<sup>[9](#page-9-2)</sup>

The chunk options that I use most often (and coincidentally, the chunk options we will cover below) are:

<span id="page-9-2"></span><sup>&</sup>lt;sup>9</sup>A very strange sentence.

- engine
- eval
- include
- echo

#### **5.5.1 The engine chunk option**

I'm only covering this option because you will often see people write chunks that start with <<R>>=. The R here denotes the *engine* (language), since you can use knitr for many programming/scripting languages. We will stick with R in our class. The following three chunks are equivalent because knitr defaults to the R engine.

```
<<>>=
2 + 2@
<<R>>=
2 + 2@
<<engine = R>>=
2 + 2
@
```
#### **5.5.2 A quick aside**

I going to start a new chunk of code that we will test with various chunk options. Here's the chunk

```
<<>>=
# Add two and two
2 + 2# Set the seed
set.seed(12345)
# Generate two vectors of 100 N(0,1) random numbers
x <- rnorm(100)
y <- rnorm(100)
# Create a plot of x and y
plot(x, y)
@
```
which should produce the following output if you paste it into your .Rnw file and compile a PDF.

```
# Add two and two
2 + 2## [1] 4
# Set the seed
set.seed(12345)
# Generate two vectors of 100 N(0,1) random numbers
x <- rnorm(100)
y <- rnorm(100)
```
*# Create a plot of x and y* **plot**(x, y)

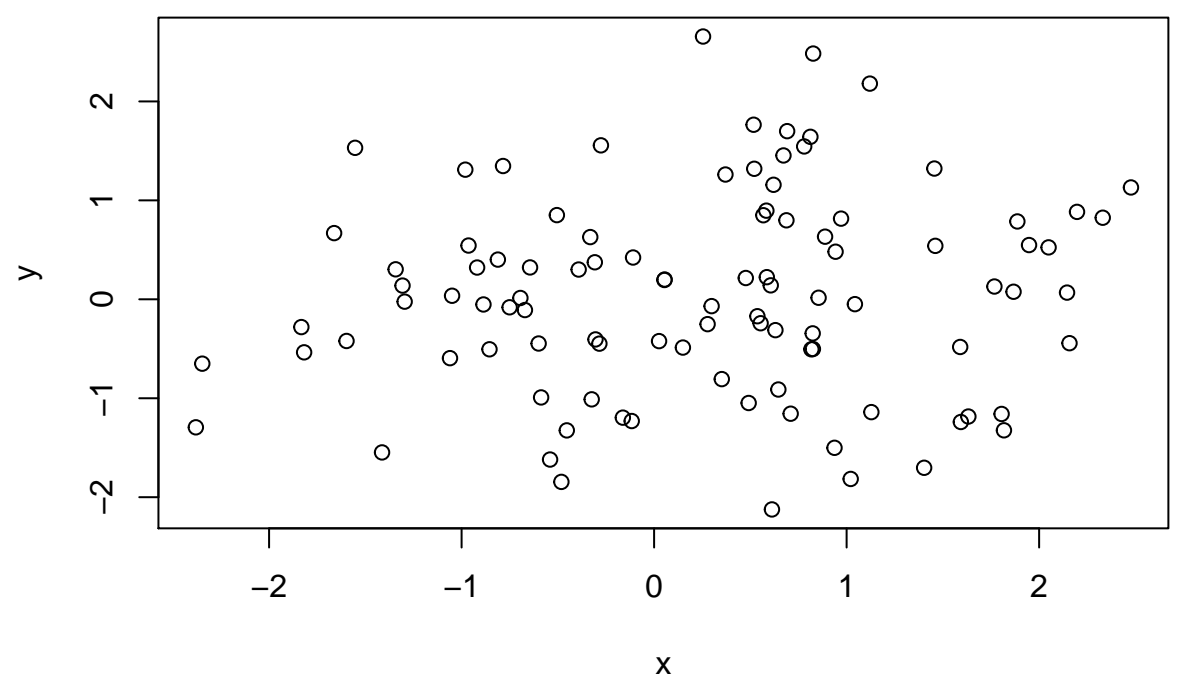

#### **5.5.3 The eval chunk option**

Now let's check out the eval chunk option. Like many chunk options, you either set eval to TRUE or FALSE (for fans of minimalism: you can get away with T or F).

- eval = TRUE (the default) means R will evaluate the code in the chunk.
- eval = FALSE means R will not run the code in the chunk (it will still display the code).

The eval = FALSE option is a nice way to dispaly a lot of code without having to run it.

Since eval = TRUE is the default, we have already seen what it does. Now let's try eval = FALSE as an chunk option. Change the chunk's option to <<eval = FALSE>>= so that the chunk now looks like

```
<<eval = T>>=
# Add two and two
2 + 2# Set the seed
set.seed(12345)
# Generate two vectors of 100 N(0,1) random numbers
x <- rnorm(100)
y <- rnorm(100)
# Create a plot of x and y
plot(x, y)
@
```
#### **5.5.4 The include chunk option**

The include chunk option determines whether or not the chunk shows up in the final document.

- include = TRUE (the default) means the chunk will show up in the final document (PDF in our case)
- include = FALSE means the chunk will **not** show up in the final document

Either way, R will evaluate the code in the chunk. The include option only determines what is *displayed*—not what is run (eval does that part).

Change the chunk option to  $\le$ include = FALSE>>=. The chunk's code and output should disappear from your screen.

include is helpful when you have a lot of intermediate steps that the reader does not need/want to see.

#### **5.5.5 The echo chunk option**

The echo chunk option tells knitr whether you would like the code displayed above the output.

- echo = TRUE (the default) means the chunk's code will appear above its output.
- echo = FALSE means the chunk's code will not appear above its output, *i.e.* you will only see the output.

Try changing the code options in the chunk to <<echo = FALSE>>=. You should now only see the output without any preceding code, *i.e.*,

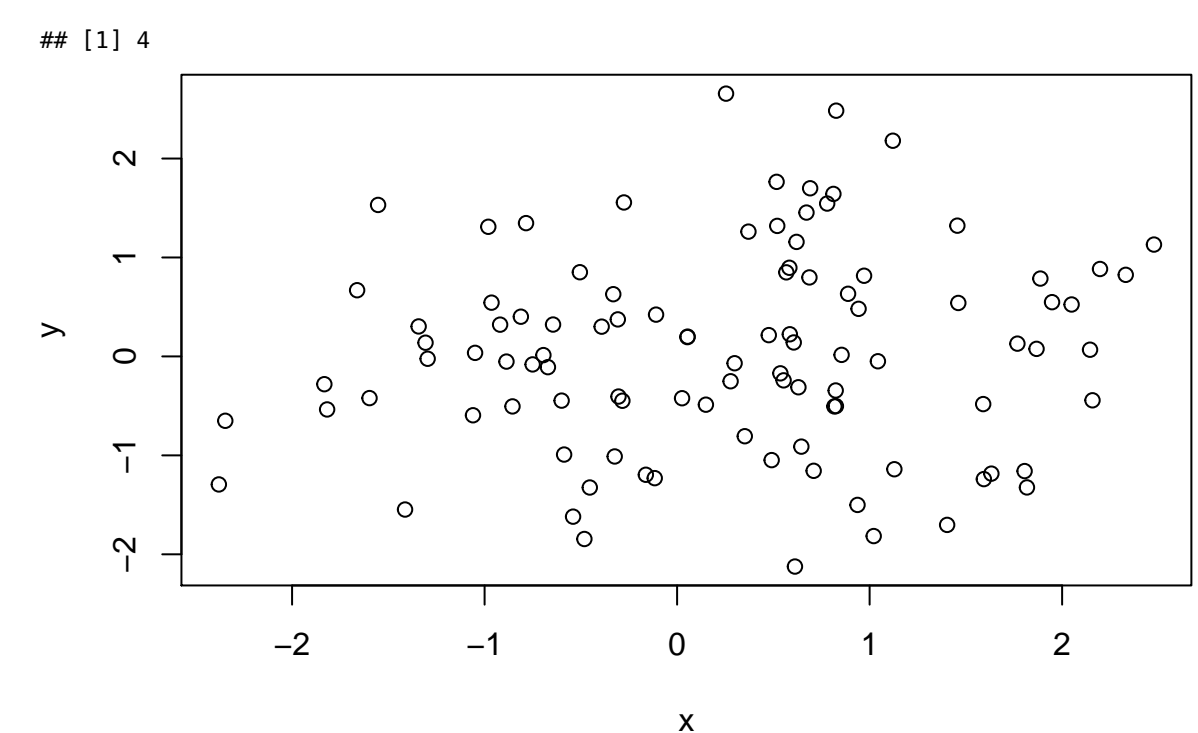

The echo = FALSE option is helpful for writing papers/reports, since most people generally only care about results and do not want to see huge blocks of code between graphics.

### <span id="page-13-0"></span>**5.6 Combining options**

To combine multiple options, separate the options with a comma, *e.g.*,

<**<**R, eval = TRUE, echo = FALSE>**>=**

This use is a unnecessary, since two of the options are defaults, but you get the point.

#### <span id="page-13-1"></span>**5.7 Naming your chunks**

You can also name your chunks. In addition to strengthening your relationship with your chunks, naming them also helps you reference the figures and assists with troubleshooting. Place the chunk's name before you call any other chunk options.

You can also use the fig.cap option to place a caption below your figure. You need a non-empty argument to fig.cap in order for figure referencing to work.

Example:

```
<<myLittleChunk, fig.cap = "Plotting x and y", eval = TRUE, echo = FALSE>>=
# Set the seed
set.seed(12345)
# Generate two vectors of 100 N(0,1) random numbers
x <- rnorm(100)
y <- rnorm(100)
# Create a plot of x and y
plot(x,y)
@
Notice that Figure~\ref{fig:myLittleChunk} displays the relationship between $x$ and $y$.
```
I named my chunk myLittleChunk and gave the figure a caption Plotting x and y. After the chunk, I then referenced the figure using LaTeX's referencing function \ref{} and the chunk's name.<sup>[10](#page-13-3)</sup>

#### <span id="page-13-2"></span>**5.8 Inline referencing**

knitr has a pretty cool function called \Sexpr{}. So far everything we've done with knitr has been in a code chunk. \Sexpr{} lives outside of code chunks and allows you to access results/data in your text. This feature is useful (1) because code chunks break up the continuity of your document and (2) because you might want a simple number (*e.g.* the of households in your sample) that does not need a huge code block or a new paragraph.

We already have two objects called x and y lurking in our computers' memories. Did you know the means of x and *y* are appoximately 0.245 and 0.045, respectively? Do you know how I know the means? \Sexpr{} told  $me.<sup>11</sup>$  $me.<sup>11</sup>$  $me.<sup>11</sup>$ 

To use \Sexpr{}, you simply include \Sexpr{} in your text and write your R code inside of \Sexpr{}'s curly brackets. R and knitr do the rest.

<span id="page-13-3"></span> $^{10}$ LaTeX also offers a function called \pageref{} that gives you the page number, rather than the figure number.

<span id="page-13-4"></span> $11100\%$  transparency: I'm using Rmarkdown, which actually uses a different literal expression that \Sexpr{}. Same idea.

For instance, to talk about the means of x and y, add the following line of code to your .Rnw file (somewhere below the chunk where we generate x and y) and recompile the PDF.

Throughout history, many people have wondered about the means of \$x\$ and \$y\$. Today we can provide some answers. The mean of \$x\$ is approximately \Sexpr{**round**(**mean**(x), 3)}. The mean of \$y\$ is approximately \Sexpr{**round**(**mean**(y), 3)}.

# <span id="page-14-0"></span>**6 References**

You have several options for managing your references and making bibliographies in LaTeX (e.g., biber,<sup>[12](#page-14-1)</sup> bibtex and biblatex). ShareLaTeX has a [very helpful discussion](https://www.sharelatex.com/learn/Bibliography_management_in_LaTeX) of your options and how to use them.

<span id="page-14-1"></span> $12$ Not Justin.